# **Documentation**

**CFEL Controlled Molecule Imaging**

**2021-03-19**

## **Contents**

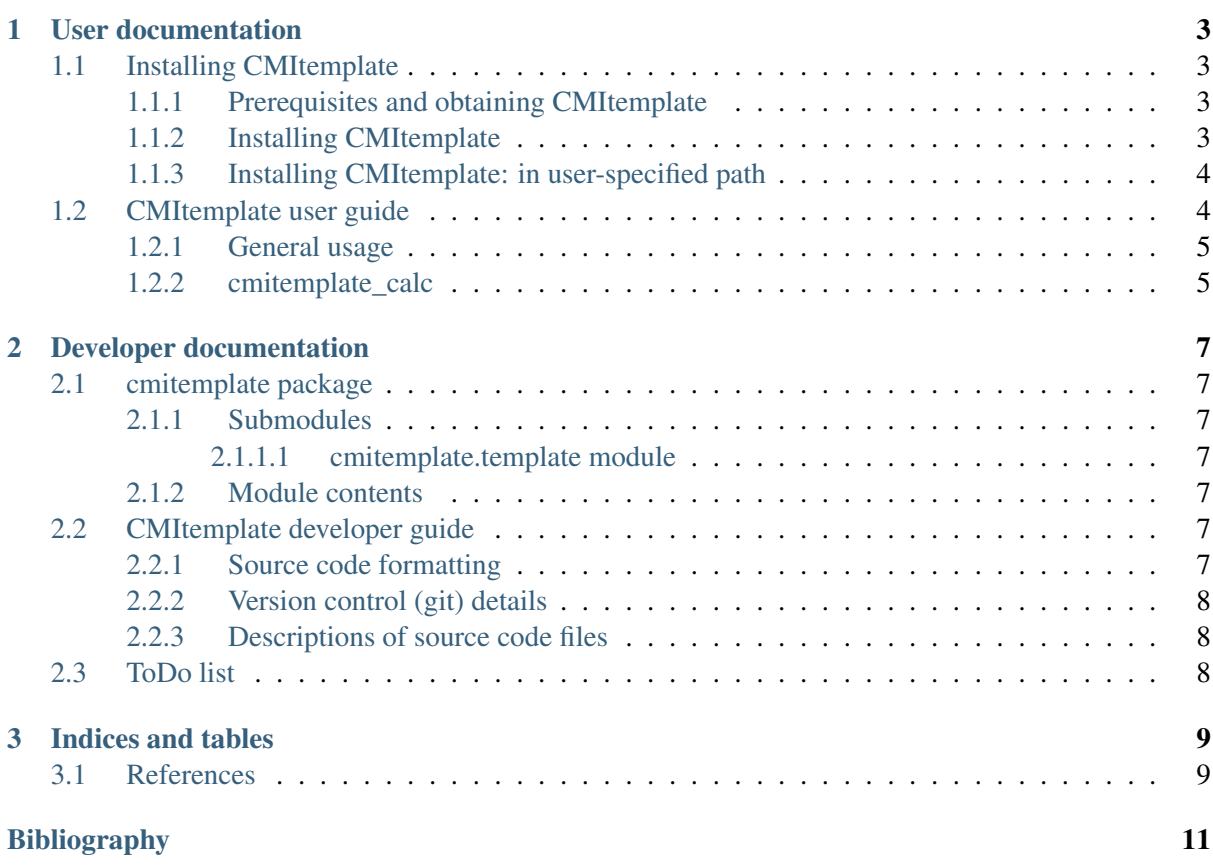

This [package](https://github.com/CFEL-CMI/CMI-Python-project-template) serves as a template for CMI Python projects.

## CHAPTER 1

## User documentation

### <span id="page-6-1"></span><span id="page-6-0"></span>**1.1 Installing CMItemplate**

#### <span id="page-6-2"></span>**1.1.1 Prerequisites and obtaining CMItemplate**

Since CMItemplate is written in Python, you need to install Python (version 3).

In general, you should specify which Python extension packages are needed, such as

- [cmiext](https://github.com/CFEL-CMI/cmiext)
- NumPy

CMItemplate is avaiable on [GitHub,](https://github.com/CFEL-CMI/CMI-Python-project-template) please contact Jochen Küpper [<jochen.kuepper@cfel.de>](mailto:jochen.kuepper@cfel.de) for further details.

#### <span id="page-6-3"></span>**1.1.2 Installing CMItemplate**

A normal installation is performed by simply running the command:

python setup.py install

However, often you do not have the administrative rights to install in global directories, or simply do not want to overrride a global installtion. In this case, you might want to perform a local installation in your user directory using:

```
python setup.py install --user
```
A similar setup can be achieved using:

python setup.py develop --user

which, however, sets up the installation in such a way that changes to your source directory are automatically and immediately visible through the installed version. This avoids repeated re-installs while you are developing code.

Once you are satisfied with your changes you might consider reinstalling using one of the above two options.

Fur further details of develop install, see <http://naoko.github.io/your-project-install-pip-setup>

#### <span id="page-7-0"></span>**1.1.3 Installing CMItemplate: in user-specified path**

Use PYTHONUSERBASE to specify the installation path:

```
setenv PYTHONUSERBASE $HOME/.local
python setup.py install --user
```
In the above example of installation (in tcsh shell), the module will be installed in the following path:

\$HOME/.local/lib/python/site-packages

and the scripts will be installed in the following path:

```
$HOME/.local/bin
```
To import modules and call scripts of such user-specific installation, the following environment declarifications are required:

```
setenv PATH /opt/local/bin:$HOME/.local/bin:$PATH
setenv PYTHONUSERBASE $HOME/.local
```
The above example is provided for the tcsh shell. You can also then use site module of python in python command prompt to make sure the environment is properly set up. For example:

```
>>> import site
>>> site.USER_BASE
'$HOME/.local'
```
Also type "which name of script file" to find the real path of the script called. It should be in "\$HOME/.local/bin".

For further details, see <https://docs.python.org/3/install/index.html#inst-alt-install-user> and [https://docs.](https://docs.python.org/3/using/cmdline.html#envvar-PYTHONUSERBASE) [python.org/3/using/cmdline.html#envvar-PYTHONUSERBASE](https://docs.python.org/3/using/cmdline.html#envvar-PYTHONUSERBASE)

### <span id="page-7-1"></span>**1.2 CMItemplate user guide**

The template package is developed and maintained by the Controlled Molecule Imaging group (CMI) at the Center for Free-Electron Laser Science (CFEL), Hamburg, Germany.

Here you should provide further general information, such as scientific publications of the program. See, for instance [\[Küpper2020\]](#page-14-1).

### <span id="page-8-0"></span>**1.2.1 General usage**

The following provides examples of the general usage.

## <span id="page-8-1"></span>**1.2.2 cmitemplate\_calc**

A (command line) script file called *cmitemplate\_calc* is provided as a driver for the calculation. Here you would document its command-line options (ore refer to more extended documentation).

# CHAPTER 2

## Developer documentation

<span id="page-10-0"></span>The full documentation of the source code is available in the following subpages. This includes, for instance, available classes and methods, and their respective parameters and return values.

## <span id="page-10-1"></span>**2.1 cmitemplate package**

#### <span id="page-10-2"></span>**2.1.1 Submodules**

#### <span id="page-10-3"></span>**2.1.1.1 cmitemplate.template module**

#### <span id="page-10-4"></span>**2.1.2 Module contents**

## <span id="page-10-5"></span>**2.2 CMItemplate developer guide**

Here are a few simple guidelines to please be obeyed when working on CMIdiffract

- Document your code!
	- Use spinx-compatible docstrings to document all classs, methods, functions, etc.
- Write code that is compatible with the latest stable Python 3.x version.
- Make use of NumPy as much as possible.

#### <span id="page-10-6"></span>**2.2.1 Source code formatting**

- CMI Python projects use the 4-spaces standard for indentation of blocks.
- Do not use tabs, always expand to spaces.
- Try to not extend lines beyond 100 characters
- Keep the utf-8 coding directive in the first line

• Keep the Emacs local variables section at the end of all files, and try to stick to the directives (manually) when not using Emacs.

#### <span id="page-11-0"></span>**2.2.2 Version control (git) details**

- CMItemplate uses git as a version control system with a central repositories on [github.](https://github.com/CFEL-CMI/CMI-Python-project-template)
	- CMItemplate uses the git-flow branching model
		- \* the principal development branch is develop
		- \* all new developments should be done on a feature/ branch and, once ready, be branched into develop
	- Never touch the branch master this is to be done by the maintainers.
		- \* the master branch is only for releases. There should never be any development done on master, nor any release preparations. The latter is done on release/, then the release is put onto master, and possibly necessary fixes are done on hotfix/.
	- Do not repeatedly branch feature branches into develop instead merge develop into your feature/ branch.
	- General documentation work should always be made on develop (only)!
		- \* commit such doc-only updates as separate commits!
		- \* one can then merge these doc-only commits into feature/ branches
	- Never implement a change twice manually. Implement it on the most appropriate branch, then merge it into whatever branch you want to have it.

#### <span id="page-11-1"></span>**2.2.3 Descriptions of source code files**

Here one would provide a short introduction into the different code files, their intended content, and their interplay.

## <span id="page-11-2"></span>**2.3 ToDo list**

# CHAPTER 3

Indices and tables

## <span id="page-12-1"></span><span id="page-12-0"></span>**3.1 References**

- genindex
- modindex
- search

## Bibliography

<span id="page-14-1"></span><span id="page-14-0"></span>[Küpper2020] Jochen Küpper, et al., Template for new CMI Python-software projects, GitHub (2020), <https://github.com/CFEL-CMI/CMI-Python-project-template>